**令和6年度 高卒求人をご提出される事業主のみなさまへ**

# **高卒求人申込みにおける留意事項について**

#### **求人申込みは6月3日(月)からです。**

#### **申し込み方法は次の3種類です。**

(電話、郵便、メール、FAXでの申込みはできません。)

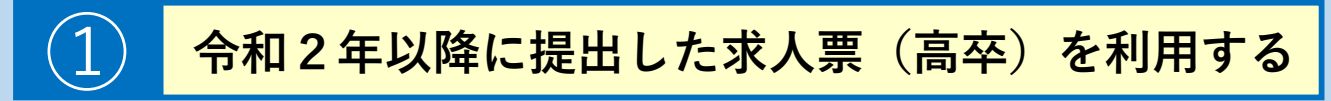

おすすめ

※**令和2年1月以降に高卒求人を提出された事業所に限ります。**

◆**前回提出した求人票のコピーに変更点を赤字で加筆修正し、ハローワークに持参**してく ださい(複数の職種がある場合も同様に赤字で加筆修正をお願いします)。

## ② **求人者マイページにより求人票を仮登録する**

◆ハローワークインターネットサービス上で6月1日(土)以降に求人仮登録をしてくだ さい。5月中は受付できませんのでご注意ください。

◆高卒求人の仮登録後、ハローワークから事業所にお電話いたします。求人内容の確認や 説明、「求人申込書確認シート」をご記入・ご提出いただく必要がありますので、**できる だけ来所願います**(ただし、**初めて高卒求人を申し込む場合や担当者が変わられた場合等 は必ず申し込み時に来所願います)。**

◆高卒求人については、求人者マイページを利用した手続きは「求人申し込み」のみとな ります。それ以外の手続き(求人変更・求人取消・求人充足通知など)は受付できません。

### ③ **求人申込書(高卒)に手書きする**

◆初めて求人を申し込む場合や令和2年1月以降に高卒求人の申し込みがない場合は求人 申込書(高卒)に求人条件等を記入してハローワークに持参してください。

◆一般求人も含めて初めてハローワークで求人申し込みをする場合には、あらかじめ事業 所登録が必要となります。

<mark>上記①~③いずれも、指定校求人の場合は・・・・●■■</mark>

## キングの場合 トランド <mark>お定校求人の場合</mark>

推薦依頼する指定校名と人数を**求人票の「補足事項欄」に記載**してください。 指定校が多いため補足事項欄のスペースが不足する場合は「**学校・推薦人員一覧表**」 を求人票ごとに記入の上で提出願います。

\*求人者マイページで仮登録される際についても、推薦依頼する指定校名と人数を **求人票の「補足事項欄」に入力**していただき、スペースが不足する場合は「**学校・ 推薦人員一覧表**」に入力の上で、メール・持参・郵送等で別途提出願います。 なお、**マイページ入力項目の「指定校推薦欄」には入力しないでください**。

【提出先メールアドレス】ハローワーク姫路 学卒部門 [himeji-gaku@mhlw.go.jp](mailto:himeji-gaku@mhlw.go.jp)

◆「求人申込書(高卒)」「学校・推薦人員一覧表」の様式は兵庫労働局ホームページから ダウンロードできます。<https://jsite.mhlw.go.jp/hyogo-roudoukyoku/newpage\_00861.html>

#### **返戻方法**

## **方法① 窓口**

7月1日(月)以降、 窓口で受付印を押印した 求人票を返戻します。

**①窓口 ②郵送**

7月1日(月)以降、 郵送により受付印を押印 した求人票を返戻します。

※郵送をご希望の場合は、宛先を記入し、特定記録または書留分の返信切手を貼付した 返信用封筒を求人申し込み時に持参してください。

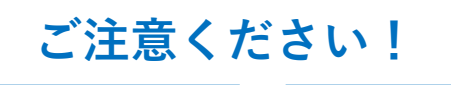

**6月3日(月)~6月20日(木)の間に受理した求人**は、 **7月1日(月)以降に返戻**します。

**6月21日(金)~7月4日(木)の間に受理した求人**は、 **7月5日(金)以降の返戻**となりますので、ご了承願います。

7月5日(金)以降に求人をご提出される場合も一旦お預かりし、 翌日以降の返戻となります。

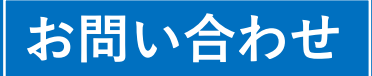

**ハローワーク姫路 学卒部門 〒670-0947 姫路市北条字中道250番地** TEL:079-222-4690**(平日 8:30~17:15)**